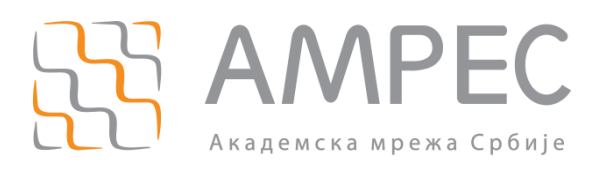

# Подешавање RADIUS сервера за АМРЕС VPN

Copyright © 2015 AMPEC

#### Историја верзија документа

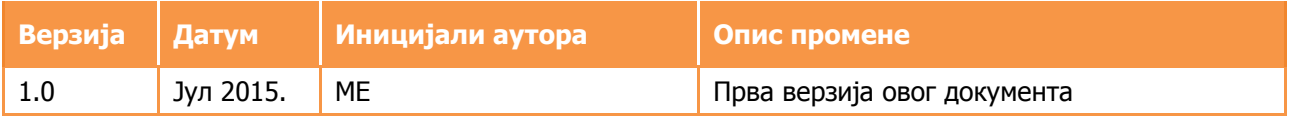

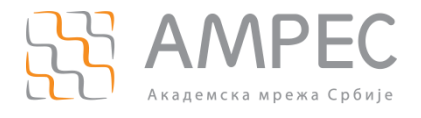

# Садржај

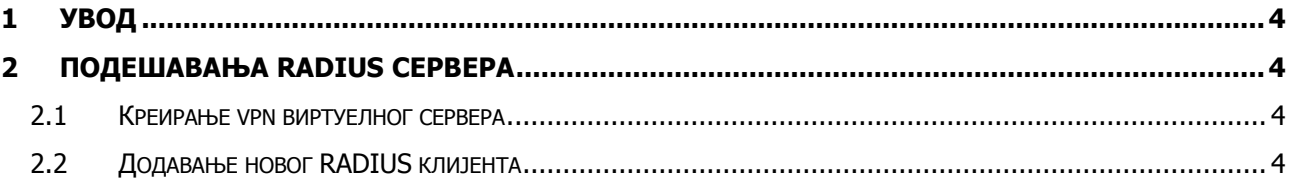

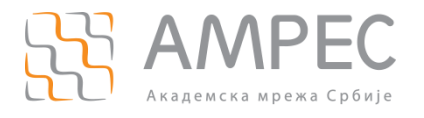

## <span id="page-3-0"></span>**1 Увод**

VPN (виртуелна приватна мрежа) технологија омогућава сигурно повезивање корисника који се налази на удаљеној локацији (код куће, у иностранству итд) са мрежом његове матичне инсититуције коришћењем већ постојеће мрежне инфраструктуре, као што је Интернет.

### <span id="page-3-1"></span>**2 Подешавања RADIUS сервера**

Да би RADIUS сервер прихватао аутентификационе захтеве добијене од стране АМРЕС VPN RADIUS сервера, потребно је направити неколико измена у конфигурацији. FreeRADIUS платформа се заснива на концепту тзв. виртуелних сервера. Виртуелни сервери омогућавају конфигурацију већег броја независних сервиса. За потребе АМРЕС VPN сервиса потребно је направити FreeRADIUS vpn виртуелни сервер који ће обрађивати захтеве.

#### <span id="page-3-2"></span>**2.1 Креирање vpn виртуелног сервера**

У директоријуму /raddb/sites-available, копира се eduroam-inner-tunnel конфигурациони фајл у нови vpn фајл:

cp eduroam-inner-tunnel vpn

На почетку новог vpn конфигурационог фајла, пре "authorize" секције, потребно је променити "server eduroam-inner-tunnel {" на "server vpn {". Потребно је прећи у raddb/sitesenabled и направити *soft л*инк ка vpn конфигурационом фајлу:

```
ln -s /usr/local/etc/raddb/sites-available/vpn
```
#### <span id="page-3-3"></span>**2.2 Додавање новог RADIUS клијента**

У clients.conf фајлу потребно је додати новог RADIUS клијента на следећи начин:

```
# AMRES VPN
client amres.vpn.radius {
ipaddr = 147.91.3.6secret = pass #-lozinka je ista kao za ftlr1.ac.rs
shortname = amresVPN
nastype = other
virtual_server = vpn 
}
```
Овим је завршена конфигурација RADIUS сервера који користи FreeRADIUS софтвер. Након ових измена, потребно је зауставити сервер (killall radiusd), а затим га покренути у debug моду  $(r_{\text{radiusd}} -x)$ , како би се проверило да ли су измене у конфигурацији успешне. Уколико је све у реду, потребно је поново покренути сервер у нормалном моду (radiusd).